## Parent's Guide to Pre-Order

Once you have logged into the payment portal, you will click on the **Meal Pre-Order** button

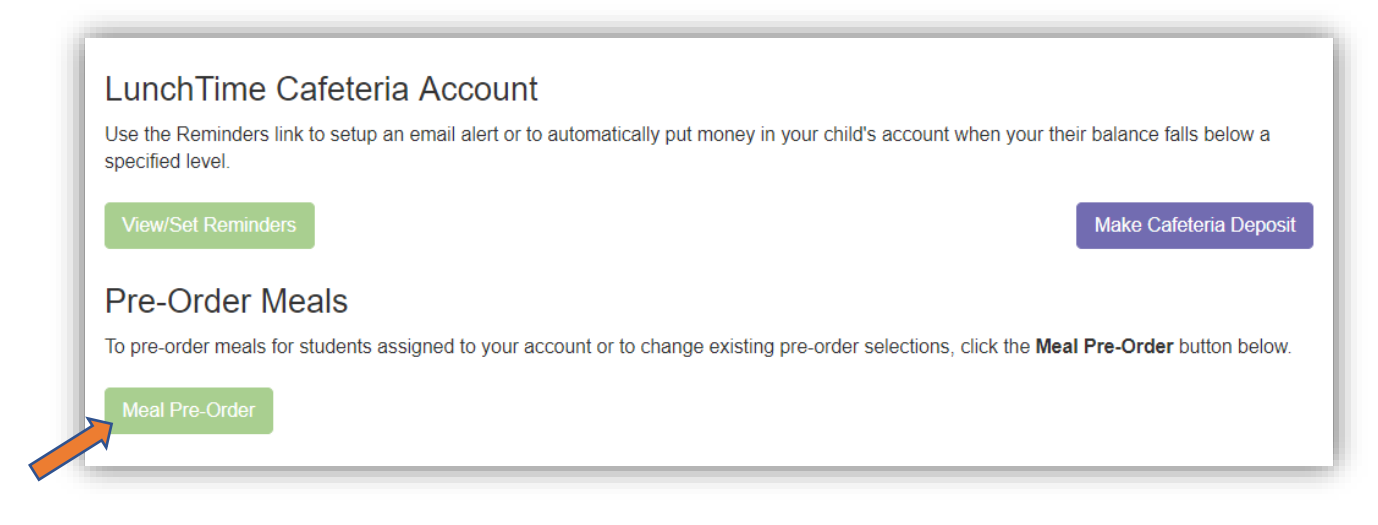

You will need to repeat steps 1-4 for each student on the account:

1. Click on **Select Meals** to proceed to the selections window.

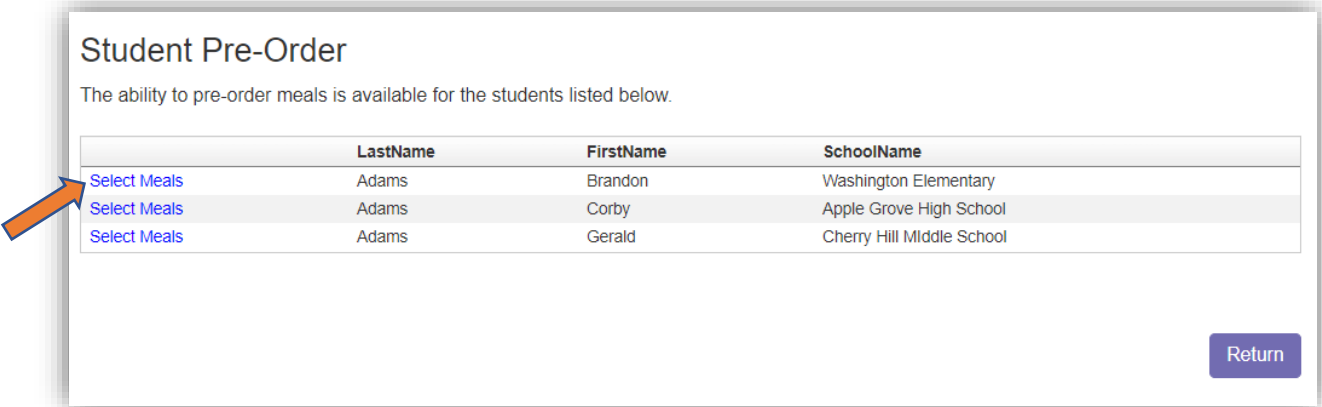

2. Click the dropdown list under each date

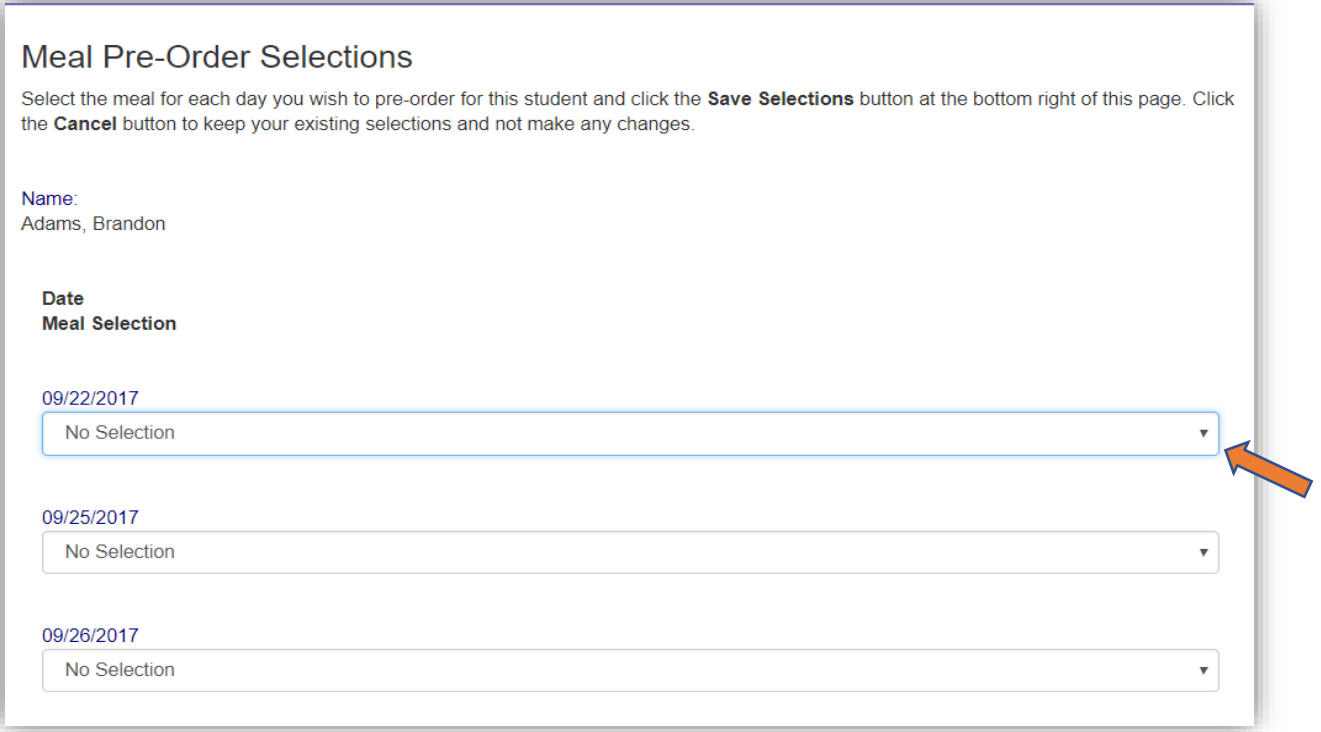

3. Select the preferred option for each date.

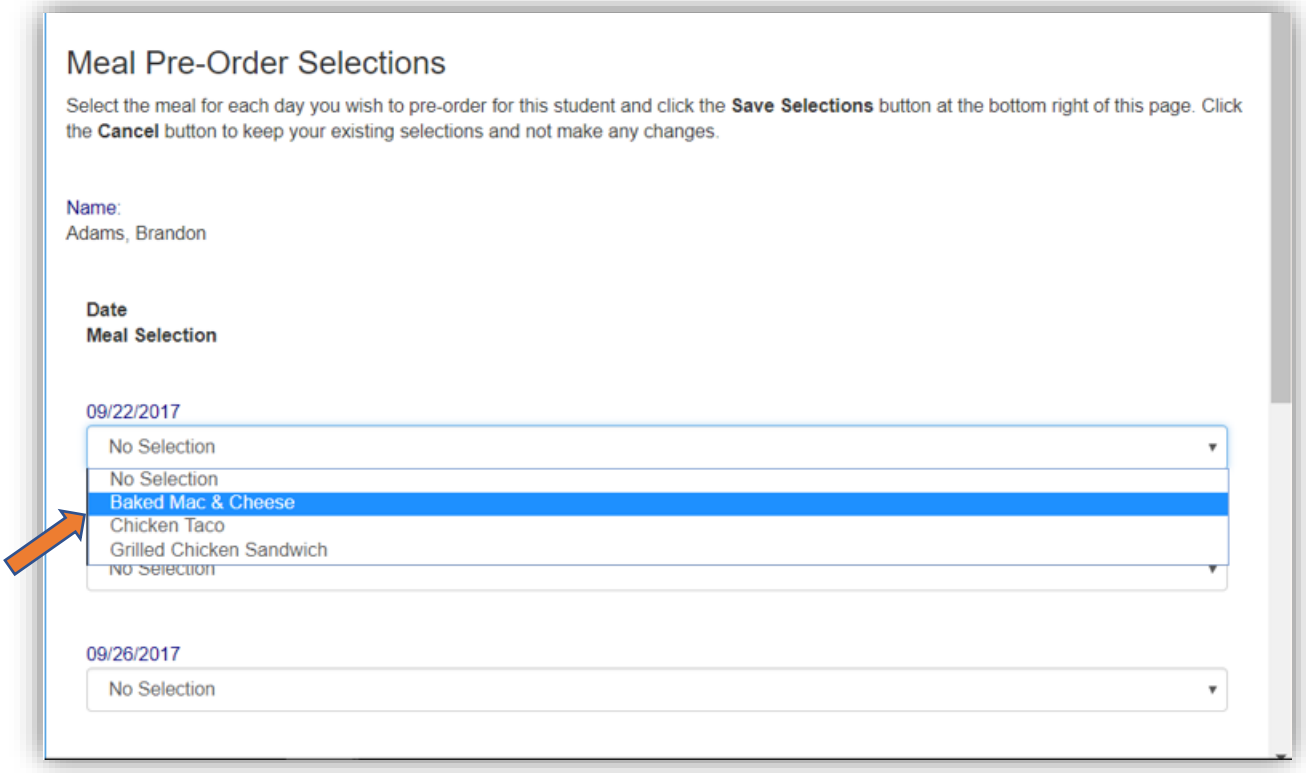

4. Click Save Selections when finished.

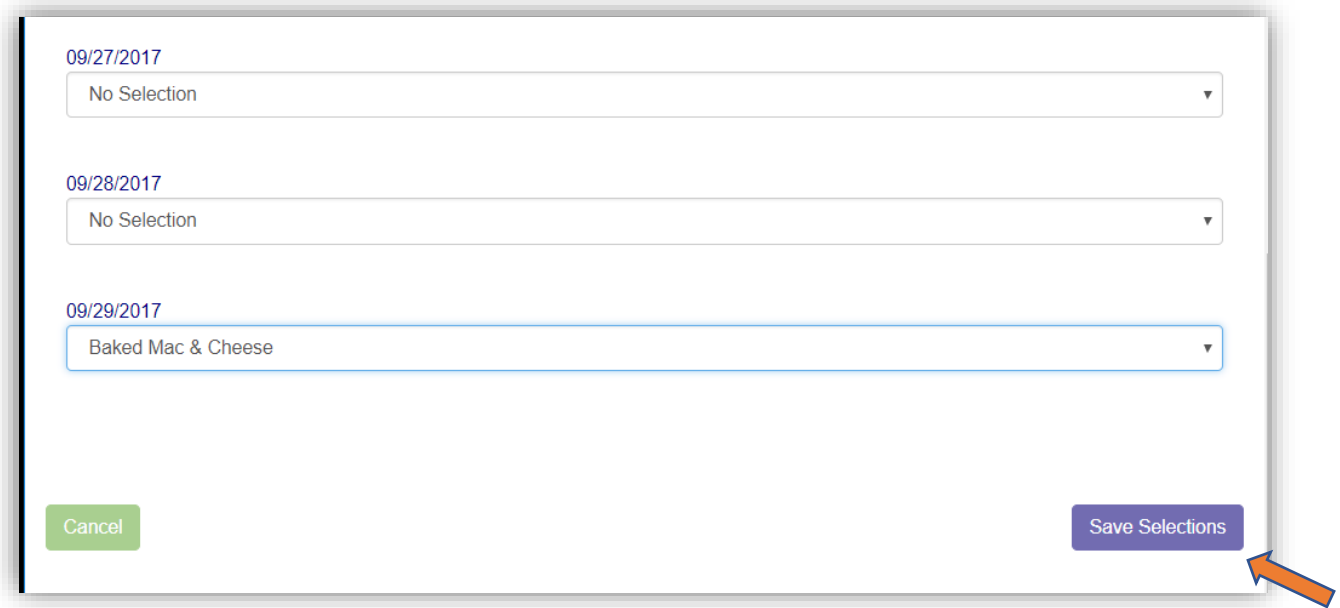